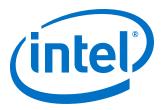

# Intel<sup>®</sup> Omni-Path Fabric Unified Extensible Firmware Interface (UEFI)

**Release Notes for 10.9.0.1** 

Rev. 1.0

January 2019

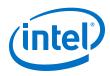

You may not use or facilitate the use of this document in connection with any infringement or other legal analysis concerning Intel products described herein. You agree to grant Intel a non-exclusive, royalty-free license to any patent claim thereafter drafted which includes subject matter disclosed herein.

No license (express or implied, by estoppel or otherwise) to any intellectual property rights is granted by this document.

All information provided here is subject to change without notice. Contact your Intel representative to obtain the latest Intel product specifications and roadmaps.

The products described may contain design defects or errors known as errata which may cause the product to deviate from published specifications. Current characterized errata are available on request.

Intel technologies' features and benefits depend on system configuration and may require enabled hardware, software or service activation. Performance varies depending on system configuration. No computer system can be absolutely secure. Check with your system manufacturer or retailer or learn more at intel.com.

Intel, the Intel logo, Intel Xeon Phi, and Xeon are trademarks of Intel Corporation in the U.S. and/or other countries. \*Other names and brands may be claimed as the property of others.

Copyright © 2019, Intel Corporation. All rights reserved.

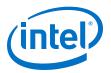

# Contents

| 1.0 Overview of the Release             | 5 |
|-----------------------------------------|---|
| 1.1 Audience                            | 5 |
| 1.2 Document Versions                   | 5 |
| 1.3 Software License Agreement          | 6 |
| 1.4 If You Need Help                    | 6 |
| 1.5 Supported Features                  | 6 |
| 1.6 Firmware Files                      | 6 |
| 1.7 Intel Hardware                      | 6 |
| 1.8 Installation Requirements           | 7 |
| 1.8.1 Installation Instructions         | 7 |
| 1.9 Product Constraints                 | 8 |
| 1.10 Product Limitations                | 8 |
| 2.0 Issues                              | 9 |
| 2.1 Resolved Issues                     |   |
| 2.1 Resolved issues.                    | a |
| 2.2.1 I issues Resolved in this Release |   |
|                                         | 9 |

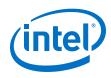

## **Tables**

| 1 | Supported Document Versions     | . 5 |
|---|---------------------------------|-----|
|   | Firmware Files                  |     |
|   | Supported Hardware              |     |
|   | Issues Resolved in this Release |     |
|   | Open Issues                     |     |

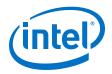

## **1.0** Overview of the Release

This document provides a brief overview of the changes introduced into the Intel<sup>®</sup> Omni-Path Unified Extensible Firmware Interface (UEFI) by this release. Intel<sup>®</sup> Omni-Path UEFI is used for the hardware listed in Table 3 on page 7.

The information contained in this document is intended as supplemental information only; it should be used in conjunction with the documentation provided for each component.

These Release Notes list the features supported in this release, open issues, and issues that were resolved during release development.

#### 1.1 Audience

The information provided in this document is intended for installers, software support engineers, service personnel, and system administrators.

#### **1.2 Document Versions**

The following table lists the end user document versions supported by this release.

#### Table 1.Supported Document Versions

| Title                                                                                                    | Doc. Number | Revision  |
|----------------------------------------------------------------------------------------------------|-------------|-----------|
| Intel <sup>®</sup> Omni-Path Fabric Quick Start Guide                                                                                                    | J57479      | 6.0       |
| Intel <sup>®</sup> Omni-Path Fabric Setup Guide                                                                                                    | J27600      | 10.0      |
| Intel <sup>®</sup> Omni-Path Fabric Switches Hardware Installation Guide                                                                                  | H76456      | 7.0       |
| Intel <sup>®</sup> Omni-Path Host Fabric Interface Installation Guide                                                                                     | H76466      | 5.0       |
| Intel <sup>®</sup> Omni-Path Fabric Software Installation Guide                                                                                           | H76467      | 11.0      |
| Intel <sup>®</sup> Omni-Path Fabric Switches GUI User Guide                                                                                               | H76457      | 10.0      |
| Intel <sup>®</sup> Omni-Path Fabric Switches Command Line Interface Reference Guide                                                                       | H76458      | 10.0      |
| Intel <sup>®</sup> Omni-Path Fabric Suite FastFabric User Guide                                                                                           | H76469      | 11.0      |
| Intel <sup>®</sup> Omni-Path Fabric Suite Fabric Manager User Guide                                                                                       | H76468      | 11.0      |
| Intel <sup>®</sup> Omni-Path Fabric Suite Fabric Manager GUI User Guide                                                                                   | H76471      | 11.0      |
| Intel <sup>®</sup> Omni-Path Fabric Host Software User Guide                                                                                              | H76470      | 11.0      |
| Intel <sup>®</sup> Performance Scaled Messaging 2 (PSM2) Programmer's Guide                                                                               | H76473      | 11.0      |
| Intel <sup>®</sup> Omni-Path Fabric Performance Tuning User Guide                                                                                         | H93143      | 13.0      |
| <i>Intel<sup>®</sup> Omni-Path IP and LNet Router Design Guide</i><br>(Old title: <i>Intel<sup>®</sup> Omni-Path IP and Storage Router Design Guide</i> ) | H99668      | 8.0       |
|                                                                                                    | ·           | continued |

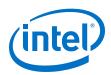

| Title                                                                                                    | Doc. Number | Revision |
|----------------------------------------------------------------------------------------------------|-------------|----------|
| Building Containers for Intel <sup>®</sup> Omni-Path Fabrics using Docker* and Singularity*<br>Application Note                 | J57474      | 6.0      |
| Intel <sup>®</sup> Omni-Path Management API Programmer's Guide                                                                  | J68876      | 4.0      |
| Configuring Non-Volatile Memory Express* (NVMe*) over Fabrics on Intel <sup>®</sup> Omni-<br>Path Architecture Application Note | J78967      | 1.0      |
| Intel <sup>®</sup> Omni-Path Fabric Software Release Notes                                                                      | K38338      | 1.0      |
| Intel <sup>®</sup> Omni-Path Fabric Manager GUI Release Notes                                                                   | K38339      | 1.0      |
| Intel <sup>®</sup> Omni-Path Fabric Switches Release Notes (includes managed and externally-managed switches)                   | K38337      | 1.0      |
| Intel <sup>®</sup> Omni-Path Fabric Unified Extensible Firmware Interface (UEFI) Release Notes                                  | K21145      | 1.0      |
| Intel <sup>®</sup> Omni-Path Fabric Thermal Management Microchip (TMM) Release Notes                                            | K21147      | 1.0      |
| Intel <sup>®</sup> Omni-Path Fabric Firmware Tools Release Notes                                                                | K21148      | 1.0      |

## **1.3 Software License Agreement**

This software is provided under license agreements and may contain third-party software under separate third-party licensing. Please refer to the license files provided with the software for specific details.

## 1.4 If You Need Help

Technical support for Intel<sup>®</sup> Omni-Path products is available 24 hours a day, 365 days a year. Please contact Intel Customer Support or visit <a href="http://www.intel.com/omnipath/support">http://www.intel.com/omnipath/support</a> for additional detail.

## **1.5 Supported Features**

• The list of supported hardware is in Table 3 on page 7.

#### **1.6** Firmware Files

This release of hfi1-uefi-1.9.0.1-0. $\times$ 86\_64.rpm contains the firmware files listed in the table below.

#### Table 2.Firmware Files

| Description          | File Name                       | Version   |
|----------------------|---------------------------------|-----------|
| HFI1 UEFI Option RPM | HfiPcieGen3_1.9.0.1.0.efi       | 1.9.0.1.0 |
| UEFI UNDI            | HfiPcieGen3Loader_1.9.0.1.0.rom | 1.9.0.1.0 |

## **1.7 Intel Hardware**

The following table lists the Intel hardware supported in this release. The table does not include OEM-specific hardware, such as custom adapters and switches.

*Note:* The Intel<sup>®</sup> PSM2 implementation has a limit of four (4) HFIs. PR# 136552 wontfix/ 135816 enhancemt

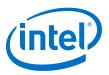

#### Table 3.Supported Hardware

| Hardware                                                                 | Description                             |
|--------------------------------------------------------------------------|-----------------------------------------|
| Intel <sup>®</sup> Xeon <sup>®</sup> Processor E5-2600 v3 product family | Haswell CPU-based servers               |
| Intel <sup>®</sup> Xeon <sup>®</sup> Processor E5-2600 v4 product family | Broadwell CPU-based servers             |
| Intel <sup>®</sup> Xeon <sup>®</sup> Scalable Processors                 | Skylake CPU-based servers               |
| Next Generation Intel <sup>®</sup> Xeon <sup>®</sup> Scalable Processors | Cascade Lake CPU-based servers          |
| Intel <sup>®</sup> Xeon Phi <sup>™</sup> x200 Product Family             | Knights Landing CPU-based servers       |
| Intel <sup>®</sup> Xeon Phi <sup>™</sup> 72x5 Processor Family           | Knights Mill CPU-based servers          |
| Intel <sup>®</sup> Omni-Path Host Fabric Interface 100HFA016 (x16)       | Single Port Host Fabric Interface (HFI) |
| Intel <sup>®</sup> Omni-Path Host Fabric Interface 100HFA018 (x8)        | Single Port Host Fabric Interface (HFI) |

## **1.8** Installation Requirements

#### **1.8.1** Installation Instructions

For installation details, refer to the Intel<sup>®</sup> Omni-Path Fabric Software Installation Guide.

#### **1.8.1.1** Download the Firmware

Download the firmware rpms from an Intel web page or other Intel secured location using the following procedures.

 Using a web browser, go to https://downloadcenter.intel.com/search? keyword=Omni-Path.

Notes: You can manually navigate to the software using the following steps:

- a. Using a web browser, type downloadcenter.intel.com in the address field and press Enter.
- b. In the "Search downloads" field, type Omni-Path and press Enter.
- 2. In the Description list, select the "Intel<sup>®</sup> Omni-Path Host Fabric Interface Platform Firmware" for the version you want to install.
  - *Note:* The latest version of each type of each download type is showing in the list. To show previous versions, select "Show more" at the bottom of the list.
- 3. In the "Available Downloads" list, select the files you need.
- 4. Review the Intel Software License Agreement.
- 5. Click "I accept the terms in the license agreement."
- 6. Save the download to your hard drive.

#### **1.8.1.2** Installing and Upgrading rpms

This section provides information for installing or upgrading firmware rpms.

- To install the rpms, use rpm -ivh <rpm name>.
- To upgrade the rpms, use rpm -Uvh <rpm name>.

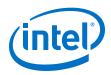

## **1.9 Product Constraints**

UEFI 1.9.0.0 is required for Boot over Fabric to work properly with multicast MTU sizes above 4096.

## **1.10 Product Limitations**

This release has the following product limitations:

• Enabling UEFI Optimized Boot on some platforms can prevent the HFI UEFI driver from loading during boot. To avoid this, do not enable UEFI Optimized Boot.

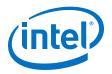

## 2.0 Issues

This section lists the resolved and open issues in the Intel® Omni-Path UEFI.

#### 2.1 Resolved Issues

#### 2.1.1 Issues Resolved in this Release

The following table lists issues that are resolved in this release.

#### Table 4.Issues Resolved in this Release

| ID        | Description                                                                                                    | Resolved in<br>Release |
|-----------|----------------------------------------------------------------------------------------------------|------------------------|
| STL-48065 | In some boot scenarios the BIOS can order the device paths such that it passes the device handle of a device implementing the EFI_NETWORK_INTERFACE_IDENTIFIER_PROTOCOL, which is not a child of the HFI device path. In these cases, the HFI UEFI driver can attempt to obtain access to internal structures based on the physical memory location of the controller name passed. This can result in an unexpected behavior in the BIOS. This is addressed by explicitly confirming that the controller handle passed by the BIOS matches the HFI device controller for child device handles. | 10.9                   |

## 2.2 Open Issues

The following table lists the open issues for this release.

#### Table 5.Open Issues

| ID     | Description                                                                                                    | Workaround                                                         |
|--------|----------------------------------------------------------------------------------------------------|--------------------------------------------------------------------|
| 134819 | In KNL-F EFI shell, the command ifconfig -1 does<br>not correctly display the IP address after being<br>assigned via DHCP.                                                                                                    | Launch a newer version of the EFI shell from the embedded shell.   |
| 139613 | The Subsystem Vendor and Subsystem Device ID in<br>the PCI configuration space of Intel® Omni-Path<br>discrete HFI cards may not indicate the correct OEM<br>vendor and device. As a result, the lspci command<br>may show incorrect Subsystem Vendor and Device ID<br>information. This issue affects Intel server boards for<br>Intel® Xeon® Processor v3 and v4 Product Family<br>configured in Legacy OS boot mode. | Reconfigure the system from Legacy OS boot mode to UEFI boot mode. |